## **LYCÉE des MÉTIERS**

**de l'** É**CO-HABITAT et de l' ADMINISTRATION des ENTREPRISES**

**L Y C É E P R O F E S S I O N N E L L O U I S E M I C H E L**

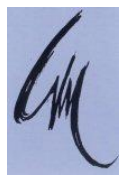

### **T BACPRO ELEEC**

# **1 ère Période**

# **TP N°5 « Gestionnaire d'énergie 3 zones STARBOX F02 »** *TP découverte* **« STARBOX F02 »**

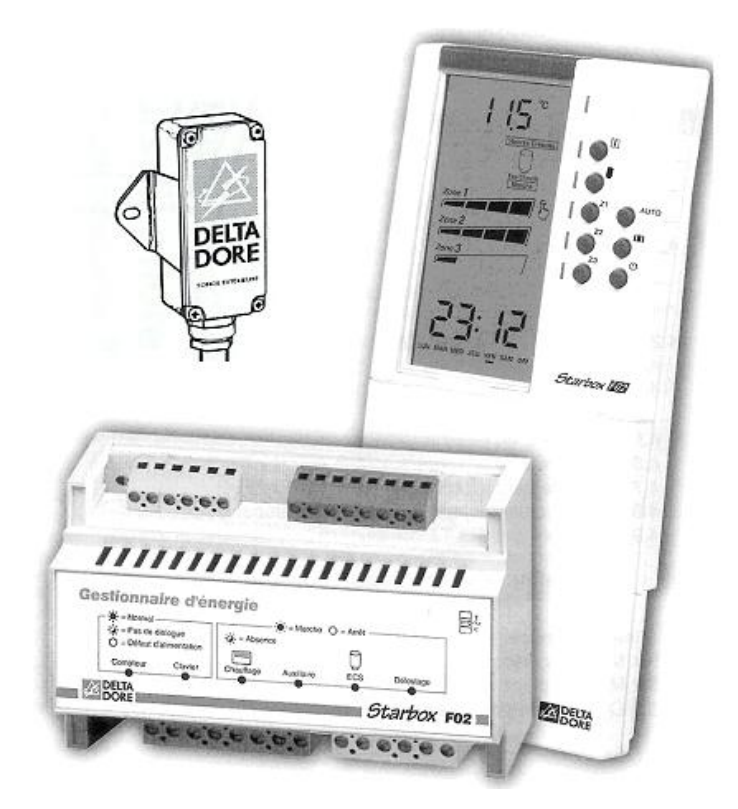

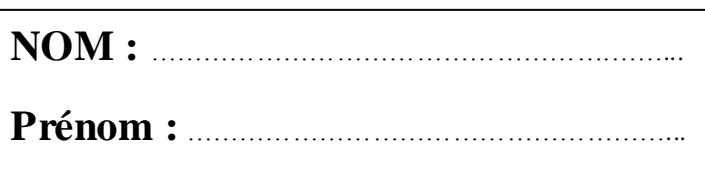

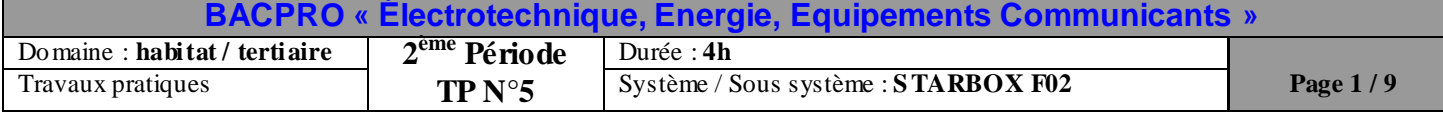

*Quelques petites précisions sur la tarification TEMPO d'EDF* (*http://bleuciel.edf.com)*

#### **6 niveaux de prix**

- L'option Tempo propose des prix variables selon les jours et les heures d'utilisation.  $\bullet$
- Elle est réservée aux particuliers titulaires d'un abonnement de **9 kVA minimum**.
- Une année Tempo, c'est 3 couleurs de jour soit 3 tarifs bleu, blanc et rouge, du moins cher au plus cher combinés à des tarifs d'Heures Creuses et d'Heures Pleines, soit 6 tarifs en tout.

#### **Le prix de l'abonnement et du kWh selon le niveau de tarif**

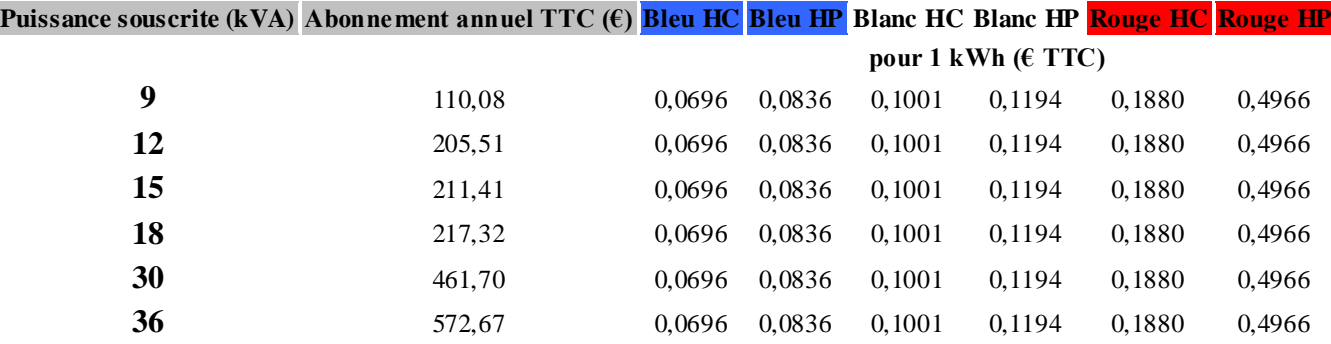

**Prix du kWh TTC en euros, calculés à partir des prix HT en vigueur au 01/08/2011**

#### **3 couleurs réparties tout au long de l'année**

- 22 jours **rouges** du 1<sup>er</sup> novembre au 31 mars du lundi au vendredi (les samedis, dimanches et jours fériés ne sont jamais  $\bullet$ rouges et il ne peut y avoir plus de 5 jours rouges consécutifs),
- 43 jours **blancs** répartis sur l'année principalement d'octobre à mai mais jamais le dimanche,
- 300 jours **bleus** tout le reste de l'année (tous les dimanches sont bleus).

#### **Le déroulement d'une journée Tempo**

Une journée Tempo se déroule de 6 heures du matin à 6 heures le lendemain matin. Quelle que soit la couleur du jour, vous bénéficiez d'un tarif Heures Creuses.

Exemple de déroulement d'une journée Tempo :

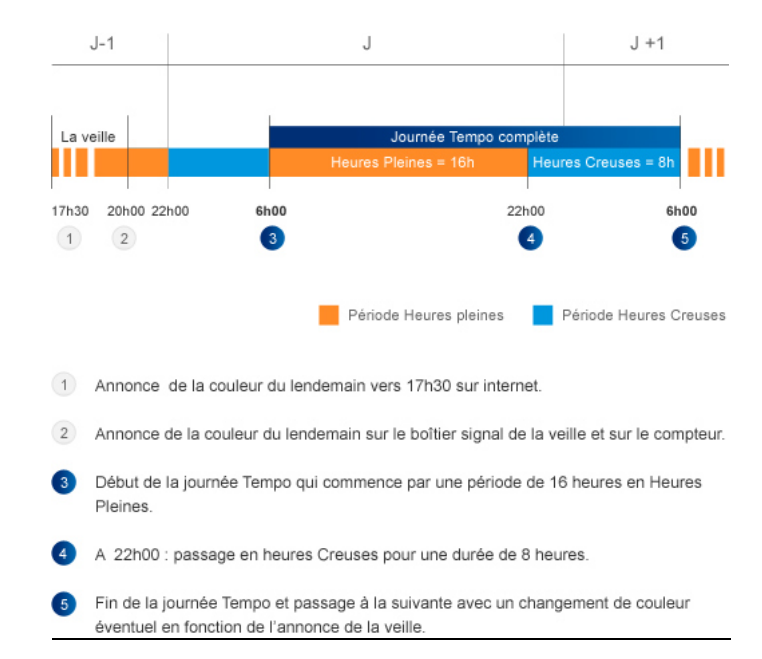

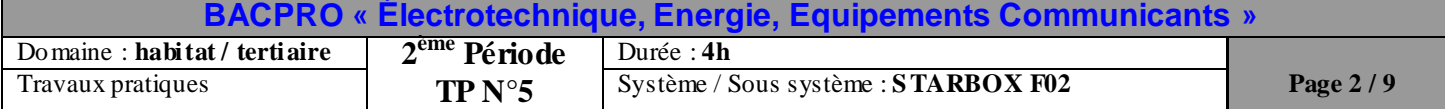

#### **TRAVAIL DEMANDE**

- **Préparation**  $\bullet$
- **Compléter** le schéma multifilaire (**page 6**), en vous aidant des documents constructeurs.  $\bullet$
- **Mise en service :**
- **Mettre l'installation sous tension et le gestionnaire à l'heure**  $\bullet$
- **Etudier et programmer le fonctionnement du chauffage pour les trois zones**  $\bullet$
- **Etudier et programmer le fonctionnement du Circuit ECS et du lave linge**  $\bullet$
- **Etudier la fonction délestage du gestionnaire d'énergie**  $\bullet$
- **Simuler les différents jours de l'option « tempo » sur le simulateur de compteur**  $\bullet$
- **Expliquer le fonctionnement général de l'installation**  $\bullet$

#### **Durée du TP : 4 heures**

**Préparation : 1 heure 30 au maximum**

**Mise en service : 2 heures 30 au maximum**

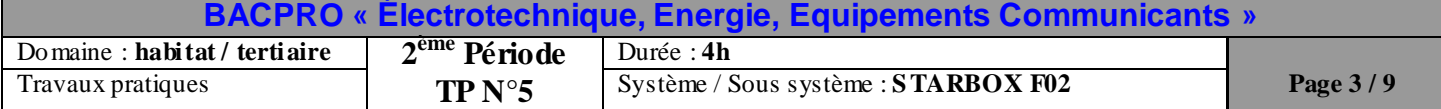

#### **PRES ENTATION :**

M. et Mme DUCASTEL ont opté pour une tarification TEMPO. Afin de gérer au mieux cette tarification, ils ont décidé d'investir dans un gestionnaire d'énergie *STARBOX F02* de la marque *Delta Dore*. Ce gestionnaire va leur permettre de gérer automatiquement le fonctionnement du chauffage, du ballon d'eau chaude (ECS) et du lave-linge.

#### *CHAUFFAGE :*

Ils disposent d'un chauffage électrique composé de convecteurs 6 ordres.

Leur maison est divisée en trois Zones de chauffage :

- **Zone 1** : séjour, cuisine
- **Zone 2** : chambres 1 (et son dressing),2 et 3
- **Zone 3** : sdb 1 et 2, bureau

**Il faut noter que le gestionnaire d'énergie STARBOX (boîtier d'ambiance) utilise la codification suivante :**

- La signalétique signifie que nous sommes *en confort* **;**  $\bullet$
- **La signalétique signifie que nous sommes** *en confort* **-1°C**  $\bullet$
- **La signalétique signifie que nous sommes** *en confort* **-2°C**  $\bullet$
- **La signalétique signifie que nous sommes** *en réduit ou éco* **;**  $\bullet$

**La zone1** est en mode réduit de **8h à 11h** et de **14h00 à 18h00** puis de **0h à 6h** toute la semaine sauf le week-end (Mode réduit de **22 h à 6 h**).

**La zone 2** est en mode réduit de **21h à 6h** tous les jours de la semaine.

**La zone 3** (zone de grand confort) est en mode réduit de **23h à 6h** tous les jours de la semaine.

**Lorsque EDF décide d'appliquer les tarifs des jours ROUGES , les zones 1 et 2 sont maintenues en mode réduit.**

**Dans le cas d'une absence prolongée, la température de la maison sera maintenue avec un mini mum de 8°C (***ce qui correspond* 

*à une situation de hors-gel***).**

#### *ECS :*

Le ballon d'eau chaude fonctionne pendant les jours : BLEU (HC) BLANC (HC) ROUGE (HC)

#### *LAVE-LINGE:*

Le lave-linge fonctionne en même temps que le chauffe-eau.

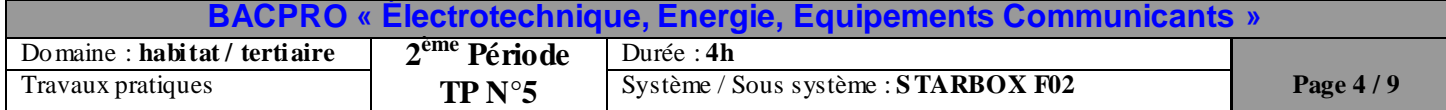

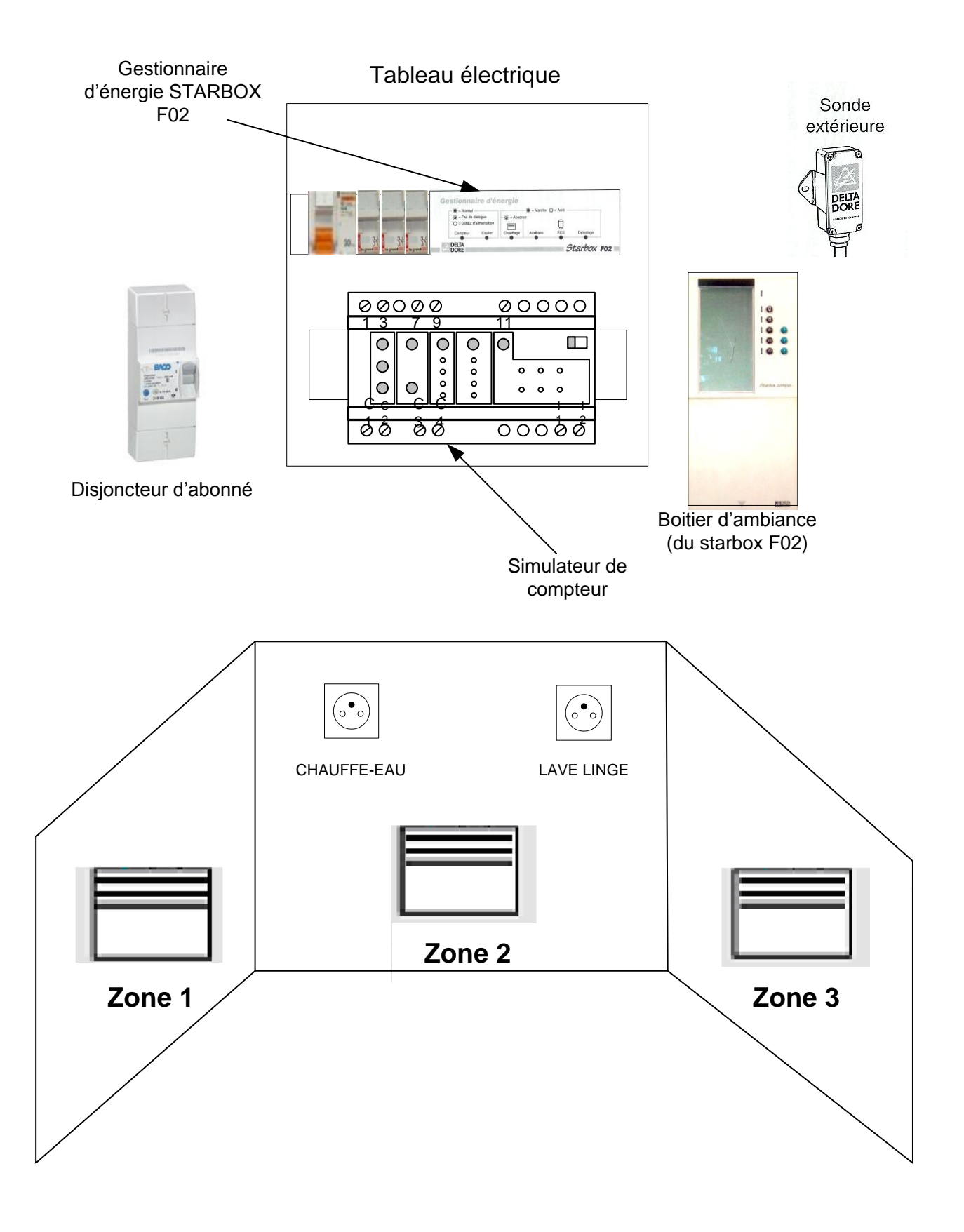

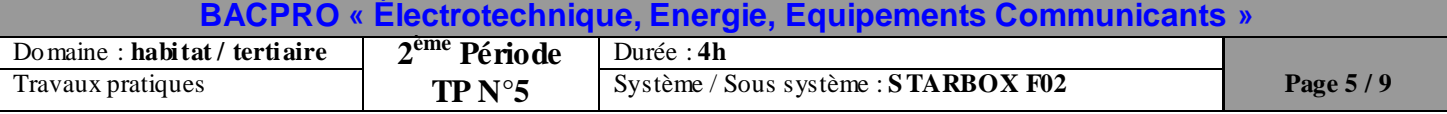

#### **SCHEMA MULTIFILAIRE (à compléter):**

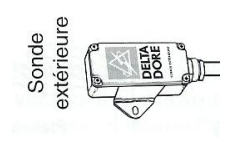

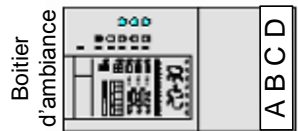

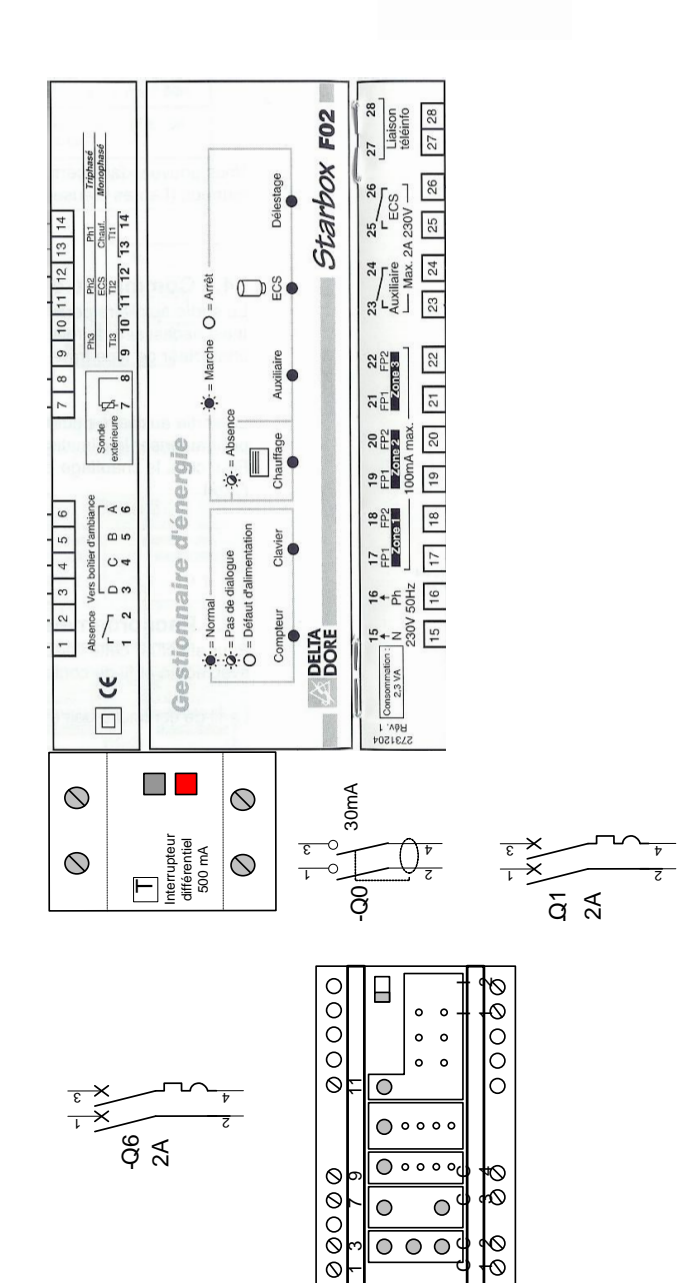

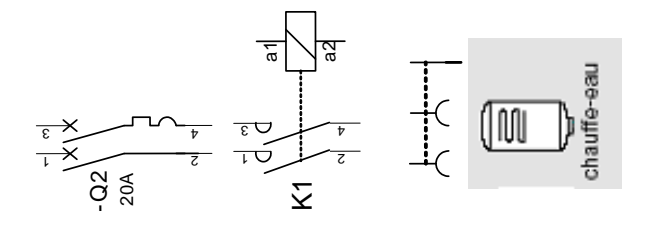

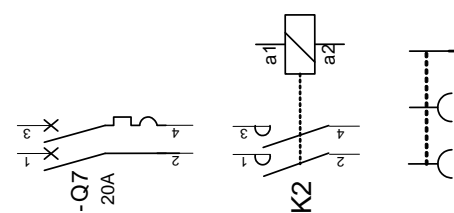

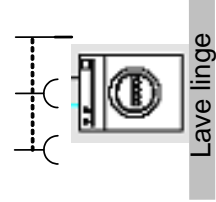

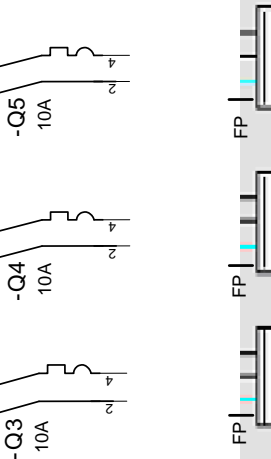

 $\frac{1}{\sqrt{2}}$ 

 $\begin{array}{c}\n\overrightarrow{c} \\
\overrightarrow{c} \\
\overrightarrow{f}\n\end{array}$ 

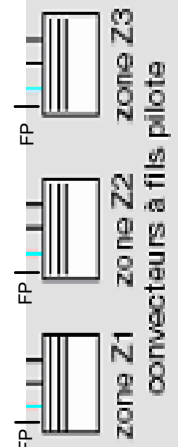

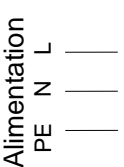

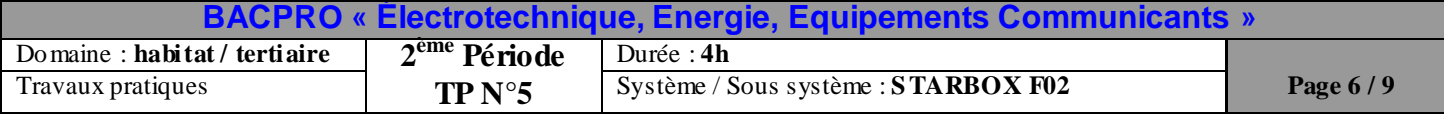

#### **Questionnaire mise en service : (Utiliser les documents constructeurs !)**

#### **1. Mettre l'installation sous tension et mettre à l'heure le gestionnaire**

a- Quels sont les différents appareils pouvant être gérés par le gestionnaire ?

……………………………………………………………………………………………………………………………………… ……………………………………………………………………………………………………………………………………… ………………………………………………………………………………………………………………………………………

b- Quels sont les différents ordres pouvant être gérés par les convecteurs des 3 zones ? (convecteurs 4 ou 6 ordres ?)

……………………………………………………………………………………………………………………………………… ……………………………………………………………………………………………………………………………………… ……………………………………………………………………………………………………………………………………… ……………………………………………………………………………………………………………………………………… ……………………………………………………………………………………………………………………………………… ………………………………………………………………………………………………………………………………………

c- En fonction des ordres des convecteurs installés sur la maquette **(voir doc technique de chaque appareil de chauffage)** paramétrer le gestionnaire en fonction des ordres.

Indiquer sur quel(s) paramètre(s) du gestionnaire d'énergie vous agissez ?

………………………………………………………………………………………………………………………………………

#### **2. Etudier et programmer le fonctionnement du chauffage pour les trois zones**

a- Compléter le chronogramme des modes de chauffage pour une **journée de la semaine :** (**rouge Z1**, **vert Z2 , bleu Z3**) ainsi que la grille de programmation (**figurant en page suivante**).

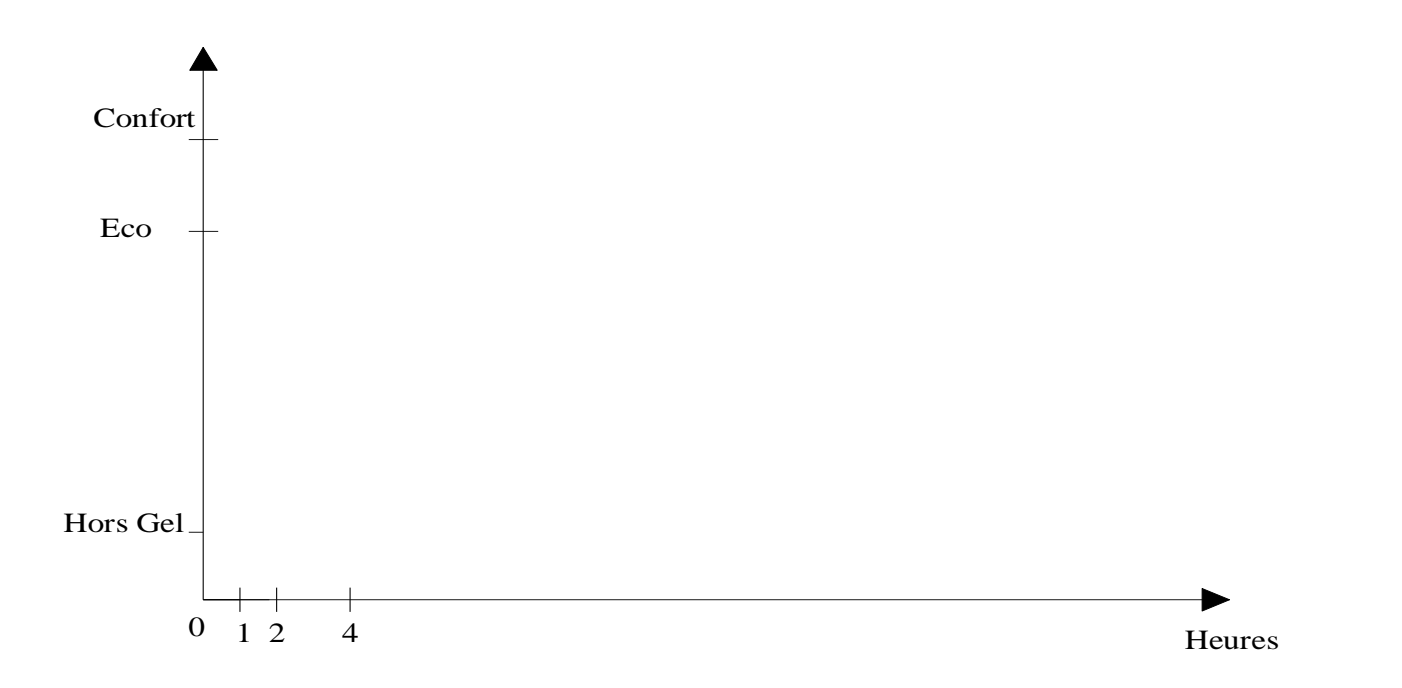

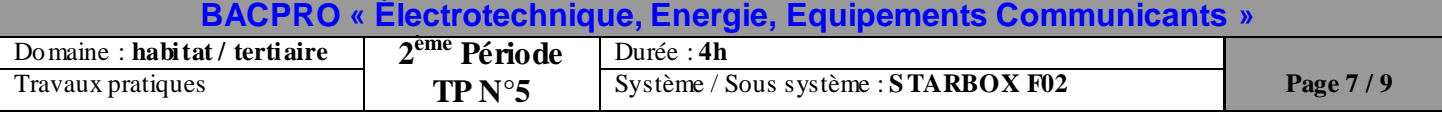

#### **3. Paramétrage du boitier d'ambiance :**

Après avoir régler l'heure et le jour sur le boitier d'ambiance vous devez choisir le mode de fonctionnement du chauffe -eau d'après le cahier des charges : **(cocher votre choix ci-dessous)**

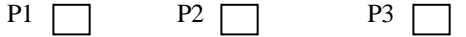

#### **4. Vérifier le fonctionnement du Circuit ECS :**

a- Observer le simulateur du compteur EDF et indiquer dans quel état se trouve le chauffe -eau (d'un point de vue fonctionnel)

………………………………………………………………………………………………………………………………………

b- Donner l'ordre de dérogation concernant le circuit pilotant le chauffe-eau. Que se passe-t-il ?

……………………………………………………………………………………………………………………………………… ………………………………………………………………………………………………………………………………………

#### **5- Explication fonctionnement général**

Indiquer sur la grille ci-dessous la programmation de chauffage hebdomadaire de la maison de M. et Mme DUCASTEL :

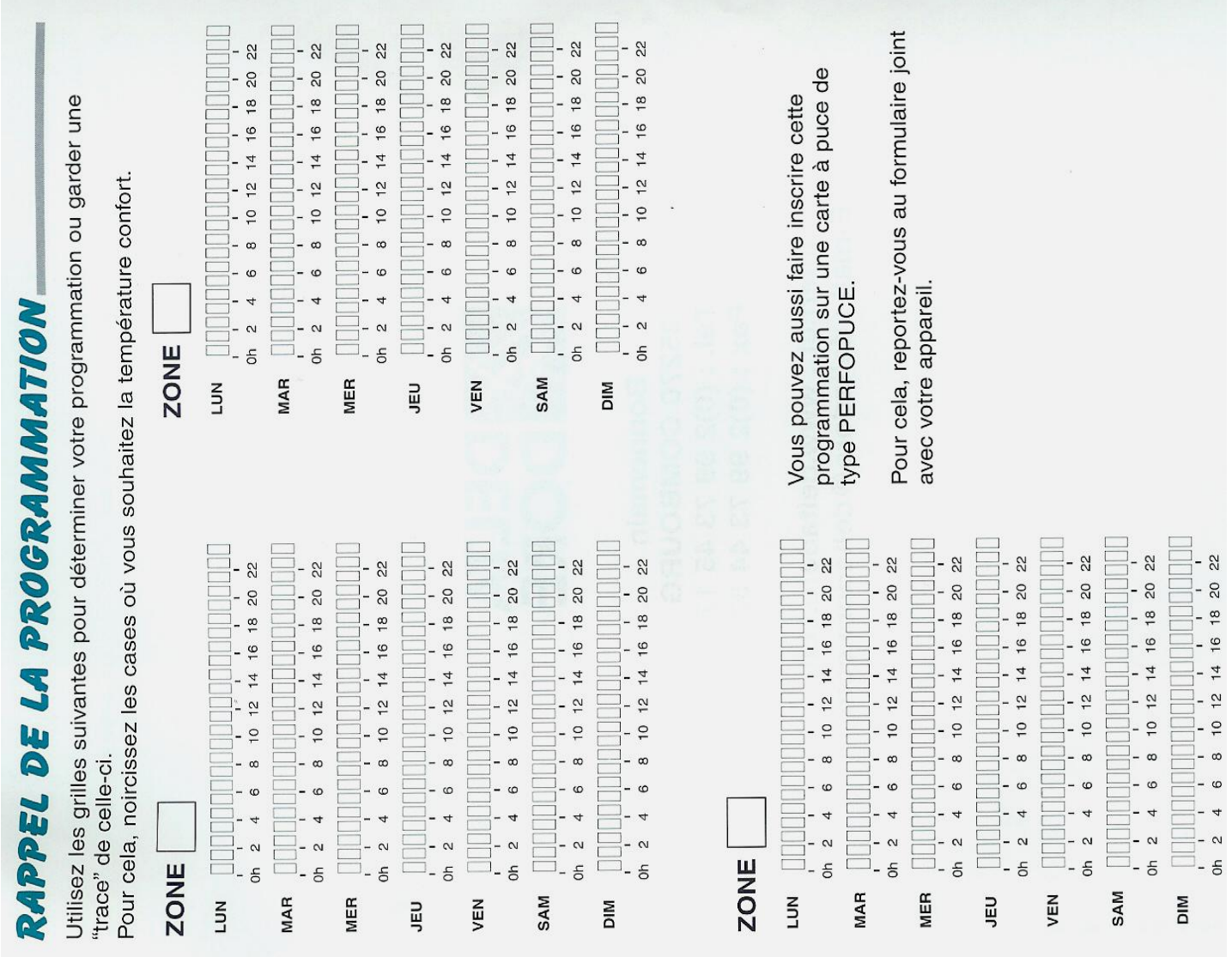

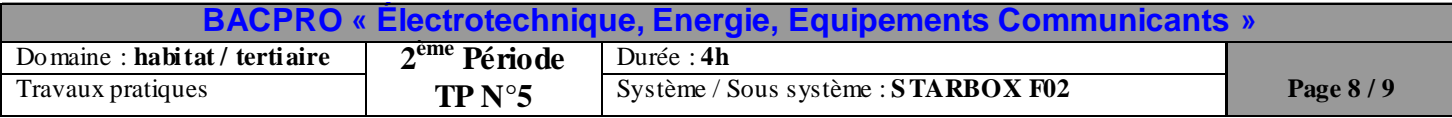

6. Paramétrage du simulateur de compteur (à l'aide de la doc technique du gestionnaire d'énergie et du simulateur de compteur) :

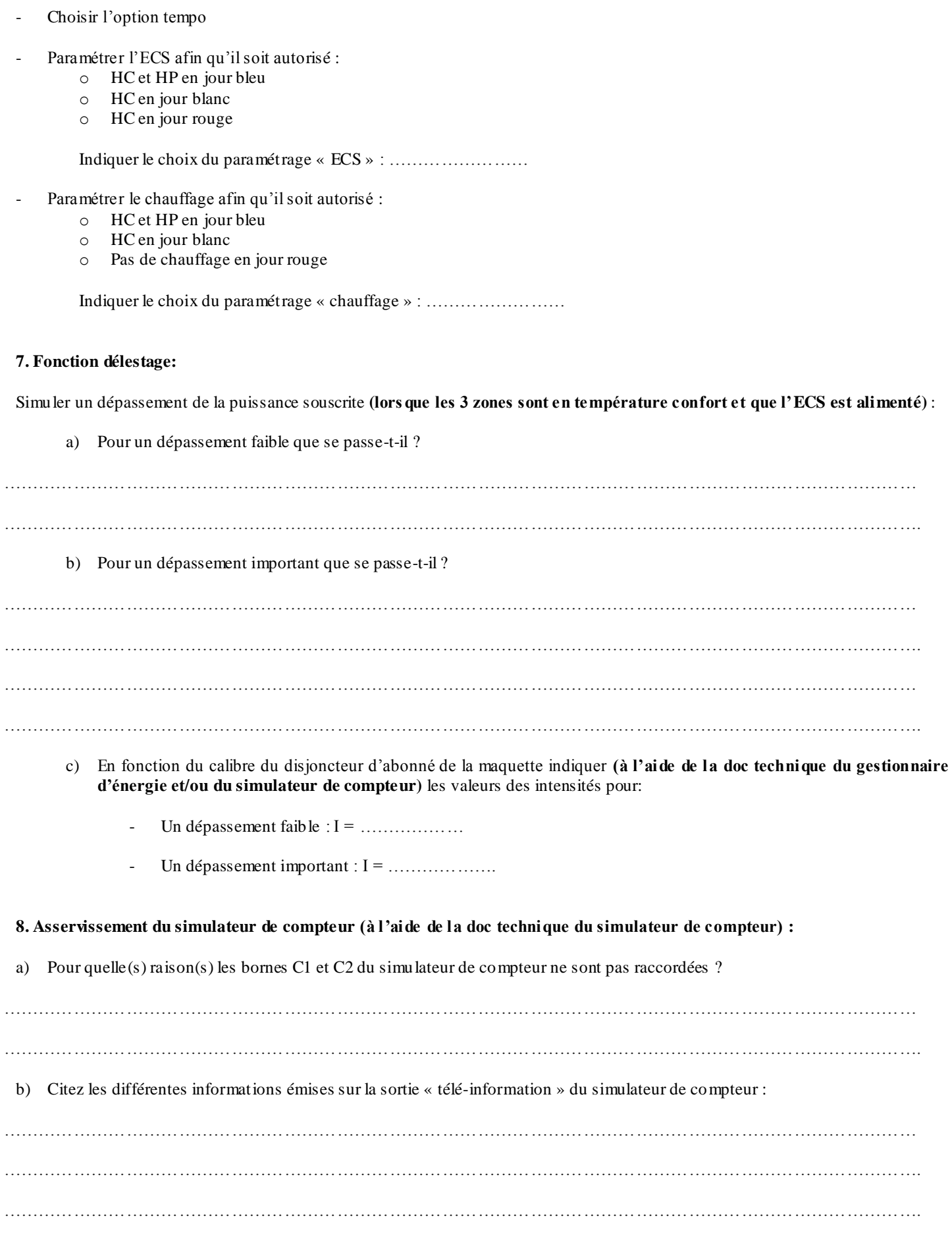

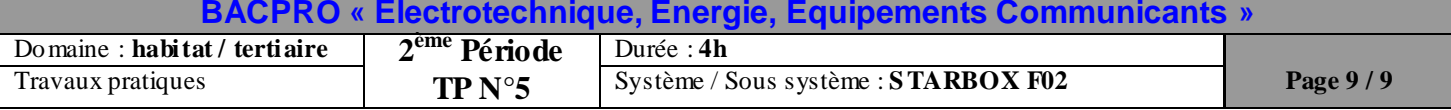